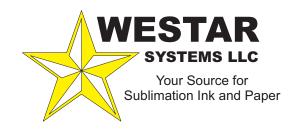

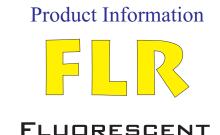

SUBLIMATION INK

## INKS FOR INK JET PRINTING USING PIEZO DROP ON DEMAND TECHNOLOGY

## Procedure for working with fluorescent inks on large format piezo printers

This procedure is a way of applying fluorescent inks as well as the other usual FLR inks in the ink jet printers. It is based on the use of Photoshop for creating the files and Texprint for printing them out.

## Step 1: Creation of a file in Photoshop.

The file must be created and saved in the CMYK mode. The fluorescent inks have to be treated as "Spot colors," which are added to the usual CMYK separations.

In order to create a separation for the fluorescent inks, go to "Channels > New Spot Channel", name no.1 "FLR Yellow", no.2 "FLR Magenta and no.3 "SLF Cyan".

In the FLR channels, the usual Photoshop tools can be used, meaning that all the usual manipulations are allowed. Take note, however, that the display of a design with spot channels may be noticeably different from the printed and transferred design, especially when fluorescent inks are overprinted.

If you have enough free positions in the printer for all three fluorescent inks, you may print the individual colors alone or, for orange shades, overprint FLR Yellow and FLR Magenta and for green colors overprint FLR Yellow and SLF Cyan.

If you have only two positions free in the printer we suggest you install only FLR Yellow and FLR Magenta. You may print the individual colors alone or, for orange shades, overprint FLR Yellow and FLR Magenta and for green colors overprint FLR Yellow and the VWF Cyan channel. In this case the green shades will be somewhat less vivid than when using SLF Cyan and will have a lower stability of shade with fluctuation in the transfer temperature.

When the file comprising the usual CMYK channels, plus the FLR spot channels, is ready, you can save it as Tiff or DCS 2.0 (eps) format.

## **Step 2: Printing out the file with Texprint**

You can print the file you have created in the same way as your usual files, but take the following remarks into account:

In the printing ink assignment, you have to assign the 1<sup>st</sup>, 2<sup>nd</sup> and/or 3<sup>rd</sup> fluorescent spot colors to the appropriate slots.

For printing, you must select a print environment containing a sufficient number of color channels. For example, for CMYK + 2 fluorescent spot colors, you should select a 6-color print environment, and for CMYK + 3 fluorescent spot colors you must select a 7-color print.

When the file is printed, the 1<sup>st</sup> spot channel in the file is printed with the 1<sup>st</sup> spot color, the 2<sup>nd</sup> spot channel is printed with the 2<sup>nd</sup> spot color, etc.

Note that in the previous Texprint versions, the preview does not visualize the spot channels. The newest 9.1 version has been improved in this respect and the spot colors are visualized.